Перед использованием внимательно прочитайте настоящее руководство и сохраните его для будущей справки.

Благодарим вас за использольвание наших продуктов.

# РУКОВОДСТВО ПО ЭКСПЛУАТАЦИИ

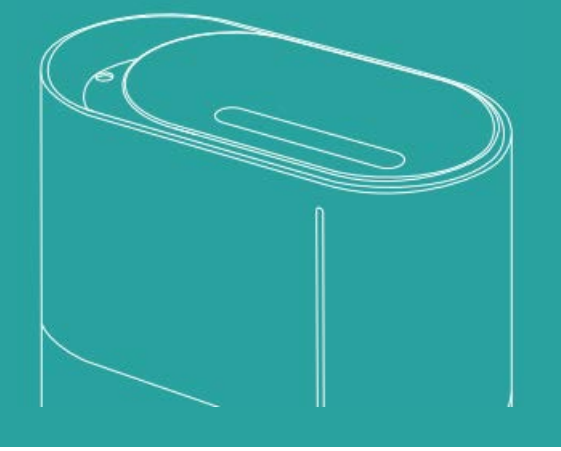

## **УВЛАЖНИТЕЛЬ ВОЗДУХА**

Pro-5

## **СОДЕРЖАНИЕ**

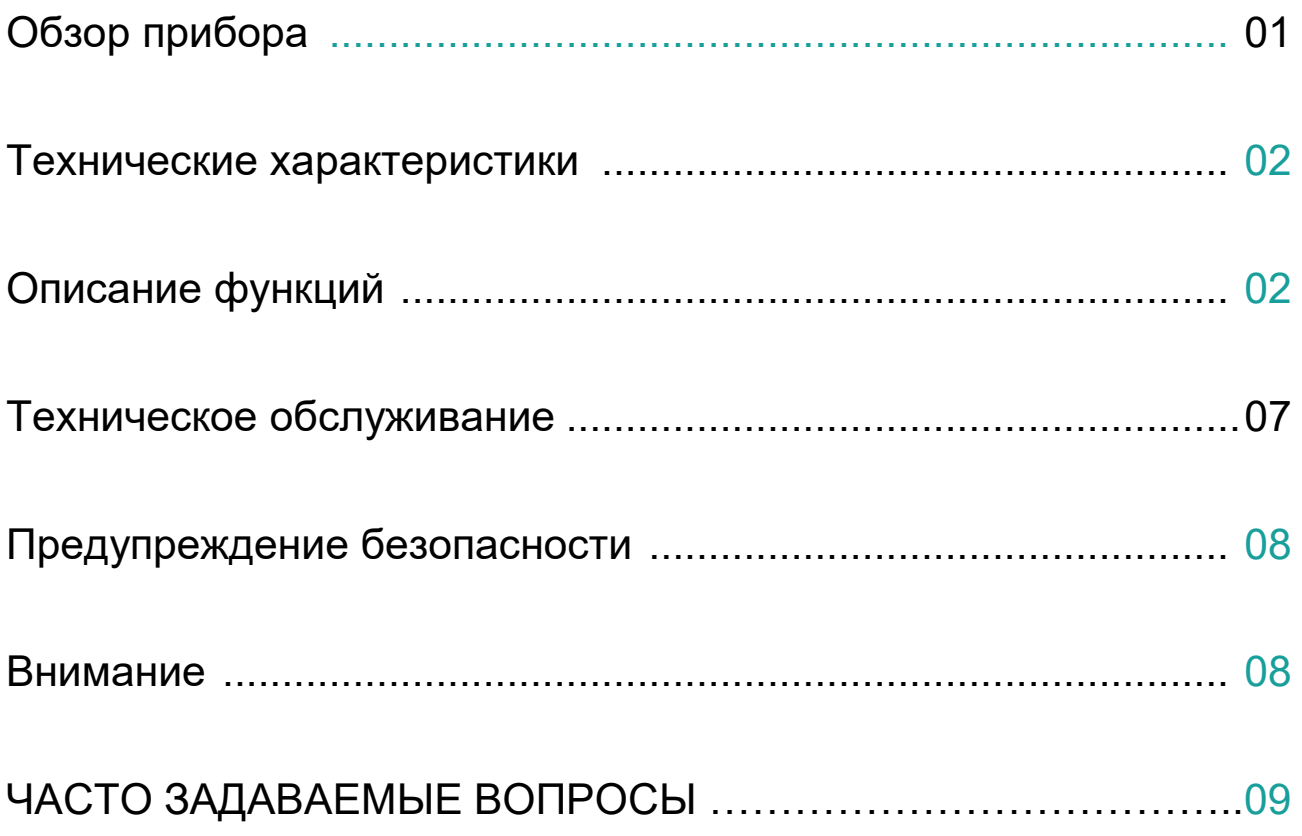

## **ОБЗОР ПРИБОРА**

Компоненты

Крышка Выход для  $\bigcirc$ водяной пыли Резервуар для воды Окошко уровня воды Воздуховыпускное отверстие Контроллер уровня воды Чип водяной  $\overline{\mathfrak{G}}$ Подсветка пыли ₿  $\frac{1}{\dot{Q}}$ Корпус КнопкаВоздуховпускно е отверстие

## **ТЕХНИЧЕСКИЕ ХАРАКТЕРИСТИКИ**

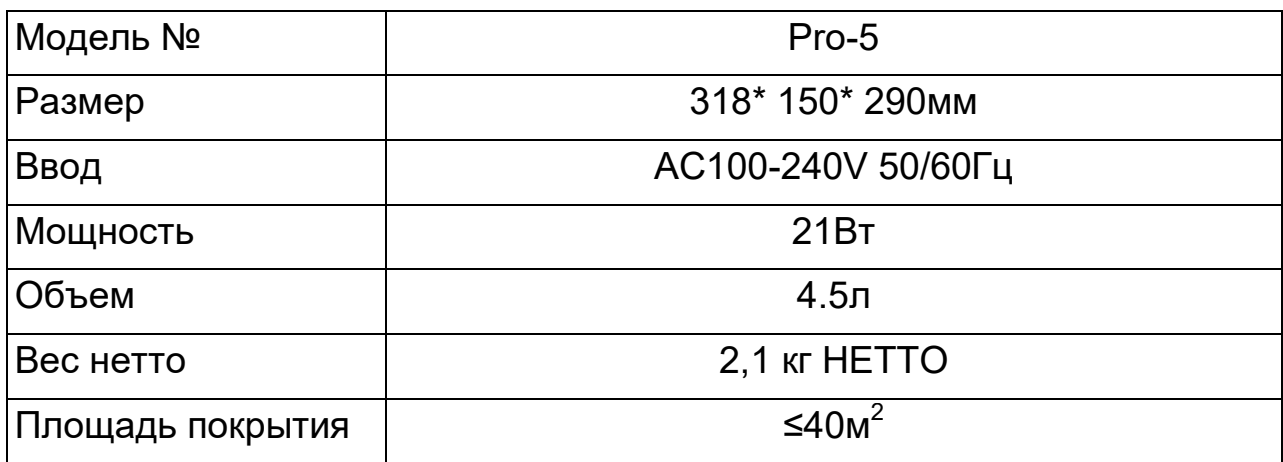

## **ОПИСАНИЕ ФУНКЦИЙ**

#### Перед использованием устройства

- 1. Откройте крышку и добавьте чистую воду в резервуар для воды, но уровень воды не должен быть выше метки MAX.
- 2. Закройте крышку и установите резервуар для воды на корпус, а затем вставьте вилку в розетку. После того, как соответствующий индикатор загорится белым примерно на 1 секунду, прибор перейдет в режим готовности.
- 3. Когда устройство включено, индикатор WiFi начнет быстро мигать. Если устройство было подключено ранее, то индикатор WiFi будет гореть постоянно. Если требуется повторное подключение нажмите кнопку, индикатор WiFi начнет мигать снова. Для более подробной информации см. раздел «Инструкции по смарт-эксплуатации».

#### Функции кнопок

- Индикатор WiFi  $\circ$
- Индикаторная лампа 2 O-
- Индикаторная лампа 1

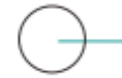

Кнопка питания

- 1. Нажмите кнопку питания, индикаторная лампа 1 загорится и объем водяной пыли переключится в режим Низкий.
- 2. Нажмите кнопку снова, индикатор 1 погаснет, загорится индикатор 2, объем водяной пыли переключится в режим Средний.
- 3. Нажмите кнопку третий раз, индикаторная лампа 1 и 2 загорятся и объем водяной пыли переключится в режим Высокий.
- 4. Нажмите кнопку в четвертый раз, индикаторы погаснут, затем устройство прекратит работу и перейдет в режим готовности.
- 5. Когда устройство включено, нажмите и удерживайте кнопку в течение 2 секунд, чтобы включить/выключить индикатор уровня воды.
- 6. Нажмите и удерживайте кнопку в течение 5 секунд, чтобы войди в режим беспроводного подключения, после подключения индикатор будет гореть постоянно (Примечание: Подождите семь секунд перед тем как прибор войдет в режим беспроводной связи)

#### Инструкции по смарт-управлению

#### Работа с приложением Smart Life

#### $1.$ Загрузка и регистрация

- Отсканируйте QR-код, чтобы загрузить приложение Smart Life. Для установки приложения Smart  $\bullet$ Life его также можно поискать в любом магазине приложений или в Google Play.
- Откройте приложение Smart Life, нажмите Register/Зарегистрировать, чтобы зарегистрировать учетную запись в Smart Life, используя свой номер телефона или адрес электронной почты. Затем войдите в приложение.

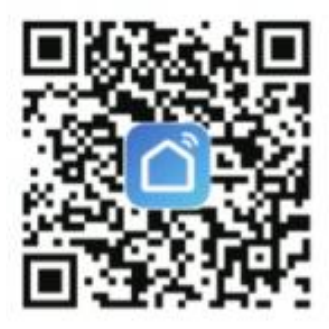

#### $2.$ Добавление устройств в режиме Easy Mode(Рекомендуемый)

Убедитесь, что ваше смарт-устройство включено, а мобильный телефон подключен к беспроводной сети. Если индикатор WiFi смарт-устройства продолжает мигать, чтобы указать, что смарт-устройство переходит в режим настройки мобильного телефона; в противном случае нажмите и удерживайте кнопку таймера более 5 секунд, после того, как интеллектуальные устройства издадут звуковой сигнал отпустите кнопку, и это означает, что устройство уже находится в режиме настройки.

Откройте приложение Smart Life, нажмите «+» в верхнем правом углу главной страницы приложения. Выберите тип служебного устройства, нажмите «All devices/Все устройства» и выберите «Add Device/Добавить устройство», затем автоматически получите пароль сети Wi-Fi, к которой подключен ваш мобильный телефон. Затем нажмите "ОК", чтобы отключить устройство.

 Когда появится сообщение «Add 1 device successfully/1 устройство добавлено успешно». это означает, что подключение завершено и устройство будет указано в списке приложений.

#### **3. Добавление устройств в режиме AP Mode**

- При неудаче подключения в режиме Easy Mode пользователи могут также добавить устройства в режиме AP Mode.
- Нажмите и удерживайте кнопку таймера более 5 секунд, пока не услышите звуковой сигнал и индикатор WiFi не начнет быстро мигать, затем нажмите кнопку таймера еще на 5 секунд, пока не услышите звуковой сигнал и индикатор не начнет мигать медленно, это означает, что устройство уже готово к настройке в режиме AP Mode.
- Нажмите «+» в верхнем правом углу приложения. Выберите тип устройства и нажмите на нем. Затем выберите режим AP Mode в верхнем правом углу приложения. Затем нажмите «Connect now/Подключиться сейчас», чтобы перейте в интерфейс настроек локальной сети WLAN Settings на мобильном телефоне и выберите WiFi-сеть под именем «Smart Life\_XXXX», чтобы подключиться к ней.
- Возвратитесь в приложение Smart Life, подключение начнется автоматически.
- Когда появится сообщение «Add 1 device successfully/1 устройство добавлено успешно». это означает, что подключение завершено и устройство будет указано в списке приложений.

Теперь смарт-устройством можно управлять через приложение мобильного телефона в любое время и в любом месте (убедитесь, что мобильный телефон и смарт-устройство подключены к сети). После успешного добавления устройств их можно совместно использовать с друзьями или семьей.

#### **4. Вопросы и ответы**

#### **(1) Почему нельзя добавить устройство?**

- A. При добавлении устройства убедитесь, что устройство включено и находится рядом с вашим мобильным телефоном.
- B. Убедитесь, что мобильный телефон подключен к сети Wi-Fi и маршрутизатор Wi-Fi работает правильно.
- C. Убедитесь, что устройство готово к настройке. Подробные сведения см. в инструкции к прибору «Add Devices in Easy Mode/Добавление устройств в простом режиме» или «Add Devices in AP Mode/Добавление устройств в режиме точки доступа».
- D. Убедитесь, что количество подключенных устройств не достигло максимального количества маршрутизаторов WiFi.
- В противном случае отсоедините несколько устройств от сети.
- Е. При добавлении нового устройства убедитесь, что пароль к сети WiFi правильный.
- F. е. Убедитесь, что в названии сети WiFi отсутствуют китайские символы.

#### (2) Можно ли управлять устройством через сеть 2G/3G/4G/5G?

При добавлении устройства в первый раз необходимо чтобы мобильный телефон и устройство были подключены к одной и той же сети WiFi. После успешного добавления устройства прибором можно дистанционно управлять через сеть 2G/3G/4G/5G.

#### (3) Как можно использовать устройство совместно с другими?

Откройте приложение Smart Life, выберите нужное устройство и нажмите кнопку в левом верхнем углу. Нажмите кнопку "Shared devices/Совместно используемые устройства" и "Add sharing /Добавить совместное использование", затем выберите "country/region/страна/регион", к которой принадлежит учетная запись, и введите "Account number/Номер учетной записи" (номер телефона или адрес электронной почты) с которым хотите совместно использовать устройство. (Убедитесь, что номер телефона или адрес электронной почты зарегистрированы).

#### (4) Как можно управлять устройством, совместно используемым с другими?

Откройте приложение Smart Life, и вы сможете использовать устройство путем нажатия на нем в поле «Shared device I received/Полученные мной совместно используемые устройства» на главной странице.

#### (5) Как удалить устройство?

Метод 1: Нажмите и удерживайте кнопку Timer/WiFi в течение более 5 секунд, затем прозвучит гудок, это означает, что устройство удалено, а индикатор WiFi начнет снова быстро мигать. Метод 2: Откройте приложение Smart Life, выберите нужное устройство и нажмите кнопку в левом верхнем углу. Нажмите «Моге/Больше». Затем нажмите «Remove Device/Удалить устройство» внизу, индикатор WiFi начнет снова быстро мигать.

#### Примечание

- 1. Если в резервуаре для воды не хватает воды, соответствующий индикатор загорится красным для напоминания.
- 2. Когда прибор автоматически подает воду, соответствующий индикатор будет мигать белым светом.
- 3. В состоянии работы устройство автоматически добавит воду в резервуар для воды, при этом устройство автоматически выключится, когда вода закончится;
- 4. В состоянии работы распыление водяной пыли будет приостановлено, и, когда вы поднимете резервуар для воды, соответствующий индикатор загорится красным. При возвращении резервуара на место прибор вернется к нормальной работе и будет распылять водяную пыль.

### **ТЕХНИЧЕСКОЕ ОБСЛУЖИВАНИЕ**

Выключите питание устройства, отсоедините шнур питания и затем откройте крышку. Слейте оставшуюся воду в резервуаре для воды и корпусе. Очищайте прибор и резервуар для воды с помощью чистящего средства (рекомендуется чистить каждые три дня; когда прибор не используется его следует очищать и хранить).

- 1. Не ополаскивайте устройство водой, чтобы вода не повредила прибор.
- 2. Обратите внимание, что магнитная поверхность водяного клапана на дне резервуара для воды должна быть чистой и избегайте адсорбции посторонних веществ. В противном случае прибор может работать некорректно.

## **ПРЕДУПРЕЖДЕНИЯ БЕЗОПАСНОСТИ**

- 1. НЕ кладите и не используйте прибор в пределах досягаемости детей или животных.
- 2. НЕ тяните за вилку мокрыми руками.
- 3. НЕ перекрывайте отверстия для впуска и выпуска воздуха.
- 4. НЕ позволяйте прибору работать, если в резервуаре для воды пуст. Если прибор не используется отключите его от сети.
- 5. Если при использовании возникла неисправность, НЕ разбирайте и НЕ ремонтируйте прибор самостоятельно. Отключите питание и свяжитесь с местным производителем.

### **ВНИМАНИЕ**

- 1. Для этого прибора должна использоваться чистая водопроводная вода или чистая вода нормальной температуры.
- 2. Перед использованием поместите прибор в горизонтальное положение.
- 3. После использования слейте воду, иначе возникнут это может вызвать появление неисправностей и бактерий.
- 4. Если прибор не используется в течение длительного времени, отключите его от сети.
- 5. Во время работы прибор будет выделять водяной туман, поэтому держите его подальше от ценных товаров или техники.
- 6. НЕ используйте прибор в отсутствие воды, чтобы избежать поломки.
- 7. НЕ добавляйте воду непосредственно в резервуар для воды, в частности, НЕ добавляйте воду из отверстия для выпуска воздуха.

## **ЧАСТО ЗАДАВАЕМЫЕ ВОПРОСЫ**

Если во время использования возникнут какие-либо отклонения от нормы, немедленно прекратите использование и смотрите раздел «Часто задаваемые вопросы» ниже для предварительной проверки. Данные вопросы не являются всеохватывающими. Если проблемы не исчезнут или возникнут другие проблемы, обратитесь в службу послепродажного обслуживания или к местному дилеру для получения дополнительной помощи. Чтобы не вызвать ненужных потерь, для вашей же пользы не разбирайте прибор самостоятельно, для ремонта задействуйте только профессиональных технических специалистов.

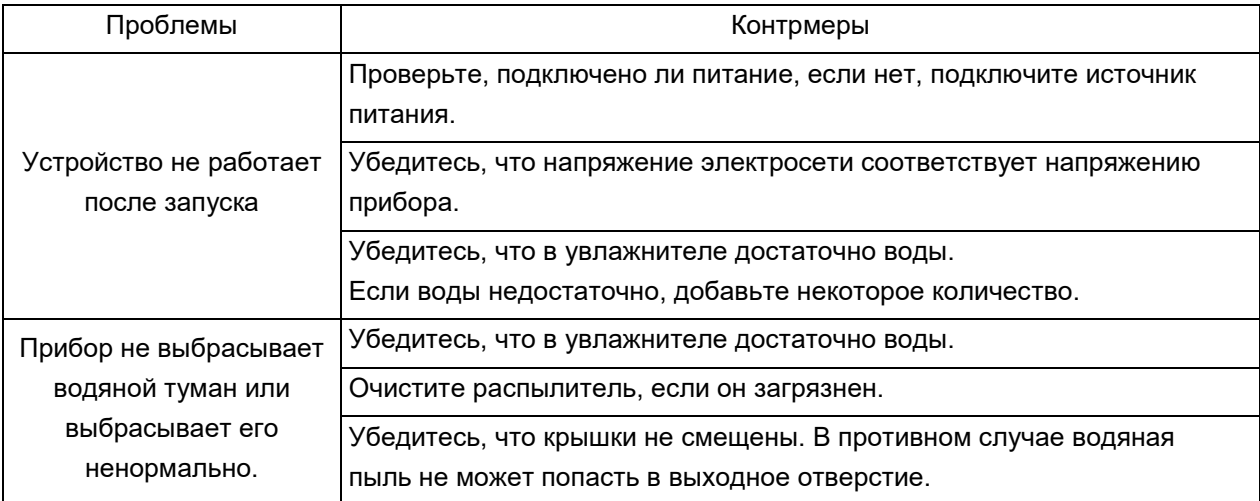